# Funkce IUCLID 6

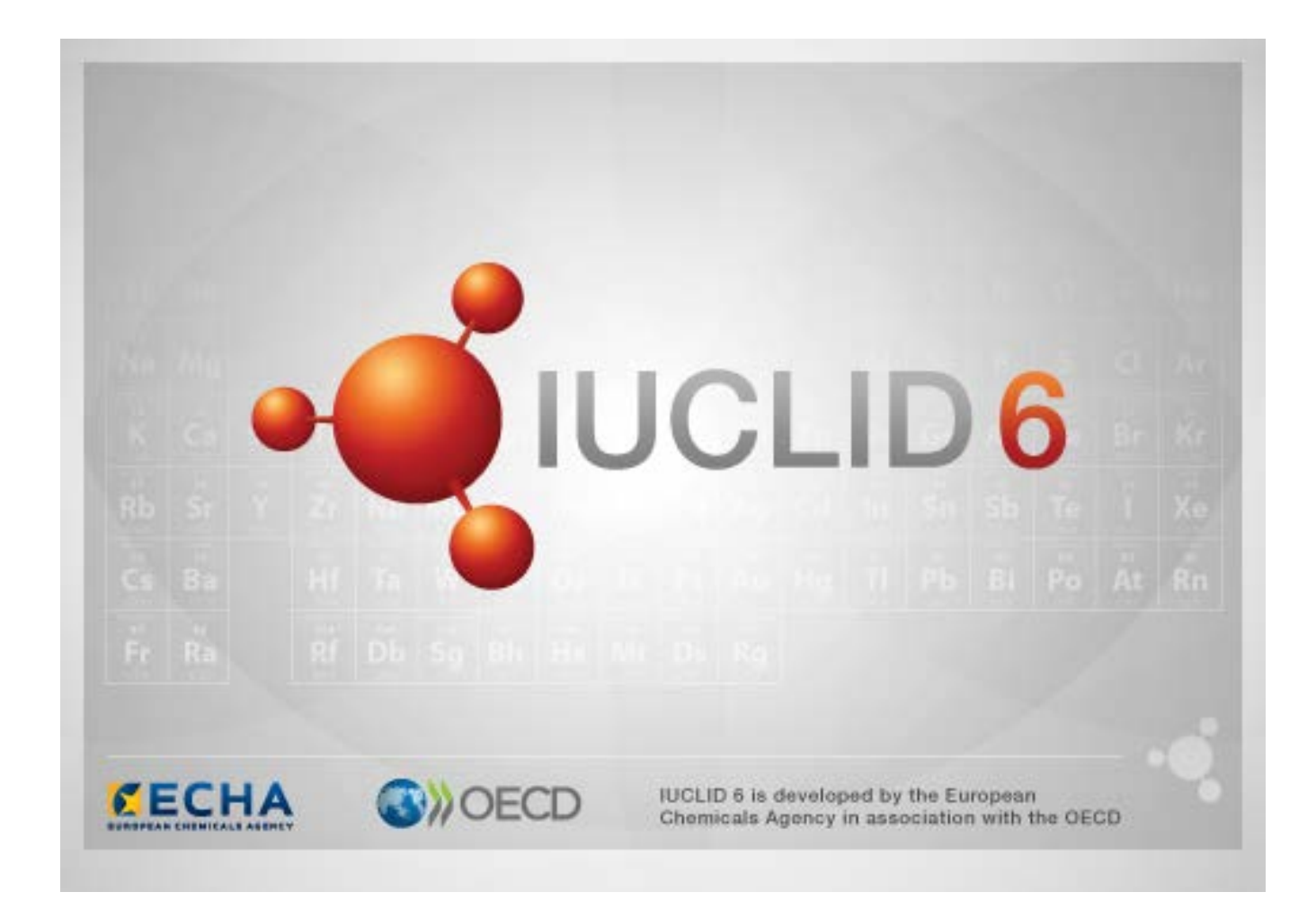

JUCLID<sub>6</sub>

# **1. Společné funkce v rozhraní**

V rámci celého rozhraní jsou používány následující funkce.

### **1.1. Znak**

Jednotlivá pole a skupiny polí mohou být označeny znakem ve tvaru vlaječky. Standardně nejsou nastaveny žádné znaky. Jeden a tentýž znak může označovat důvěrnost a/nebo přidružení k určitému předpisovému programu.

### **1.2. TOC - záložka obsahu v navigačním okně**

U otevřeného dokumentu se zobrazuje záložka označená jako TOC (table of content, obsah) pro *Substance (Látku)*, *Mixture/Product (Směs/Výrobek)* a *Template (Šablonu)*. Obsah je ekvivalent stromového adresáře v aplikaci IUCLID 5, který zobrazuje strukturu údajů v dokumentu a umožňuje přístup k jeho jednotlivým oddílům. V aplikaci IUCLID 6 však jsou pole z harmonizovaných šablon OECD a jednotlivé různé oddíly týkající se konkrétních právních předpisů od sebe v souladu s právními předpisy vzájemně odděleny, přičemž výsledkem je soubor oddílů nazvaný *CORE* nebo také *IUCLID CORE*. Například u typu podání *REACH Registration 10 – 100 tonnes (Registrace podle nařízení REACH v rozmezí 10–100 tun)* platí, že pokud je *Site (Místo)* přidáno k oddílu *3.3 Site (Místa)*, objeví se v rámci *complete table of contents (úplného obsahu)* v *CORE / oddíl 3.3 Site (Místa)*. Obdobně u typu podání *REACH Registration 10 – 100 tonnes (Registrace podle nařízení REACH v rozmezí 10–100 tun)*, v případě, že je do oddílu*6.1.1 Shortterm toxicity to fish (Akutní toxicita pro ryby)* přidán souhrn studie sledované vlastnosti, objeví se v části OECD v harmonizované šabloně *C Effects on biotic systems (Účinky na biotické systémy) oddíl 41 Short-term toxicity to fish (Akutní toxicita pro ryby)*.

#### **1.2.1. Endpoint study record (Záznam o studii sledované vlastnosti)**

Všechny záznamy podle harmonizovaných šablon OECD představují *endpoint study records (záznamy o studii sledovaných vlastností)*.

např. OECD / Fyzikálně ... / 2 Bod tání ...

#### **1.2.2. Endpoint summary (Souhrn sledovaných vlastností)**

V oddílech CORE 4–7 jsou všechny záznamy souhrny sledovaných vlastností.

např. OECD / 4 Fyzikálně ... / 4.2 Bod tání ...

Pokud je v rámci OECD vytvořen záznam o studii sledovaných vlastností a v rámci CORE je pro týž oddíl vytvořen souhrn sledovaných vlastností, zobrazí se při nahlížení do tohoto oddílu z hlediska konkrétních právních předpisů obojí.

#### **1.2.3. Record (Záznam)**

Pokud *record (záznam)* obsahuje údaje, které nemohou být popsány jako *endpoint study (studie sledovaných vlastností)*, je označován jen jako záznam.

Všechny položky uvedené pod EU\_REACH a EU\_BPR jsou záznamy.

např. CORE 3.10

#### **1.2.4. Summary (Souhrn)**

*Summary (souhrn)* na rozdíl od *endpoint summary (souhrnu sledovaných vlastností)* se vztahuje pouze k *records (záznamům)*, nikoli k *endpoint study records (záznamům o studii sledovaných vlastností)*.

#### **1.2.5. Fixed record (Pevný záznam)**

*Fixed record (pevný záznam)* se vytváří v oddíle, kde může být pouze jeden *record (záznam)*. Všechny ostatní oddíly mohou obsahovat víc než jen jednu položku.

např. CORE 1.1 Identifikace

#### **1.2.6. Filtrovat obsah**

*Filter (Filtrovat)* je pole, do kterého lze zadat hledaný výraz, který se okamžitě použije na záznamy v obsahu. Zobrazí se všechny uzly v obsahu, v jejichž názvu se kdekoli vyskytuje hledaný výraz. To zahrnuje všechny záznamy a souhrny. Hierarchie seznamu je rozšířena do té míry, do níž je to nutné pro zobrazení shodného uzlu nebo uzlů. Mezery jsou interpretovány doslovně. Nerozlišují se velká a malá písmena.

Hledaný výraz lze odstranit kliknutím na ikonu s křížkem, která se nachází na pravé straně pole.

Níže uvedený příklad zobrazuje filtrování podle názvů oddílů:

hledaný výraz **biot** zobrazí *OECD / C Effect on biotic systems (Účinek na biotické systémy / 56 Biotransformation and kinetics (Biologická přeměna a kinetika)*

hledaný výraz **bioti** zobrazí *OECD / C Effect on biotic systems (Účinek na biotické systémy)*

### **2. Látka**

*Substance (Látka)* je softwarový subjekt v aplikaci IUCLID, která se používá k ukládání informací o tom, co je v regulačním kontextu považováno za jednu chemickou látku.

Pole v rámci *Substance (Látky)* jsou vytvořena tak, aby umožňovala zaznamenat široké spektrum různých typů informací týkajících se regulace chemických látek. Některá pole jsou specifická pro konkrétní legislativy, zatímco jiná jsou obecnější. Popis toho, jaké údaje by měly být vkládány do jednotlivých polí, nespadá do rozsahu této příručky. Viz pokyny specifické pro legislativu, pro kterou jsou tyto údaje vyžadovány. Pole jsou uspořádána do obsahu.

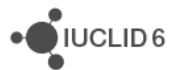

### **2.1. Související informace o látce**

V oddíle *0 Related information (Související informace)* o *Substance (Látce)* se nacházejí i pododdíly, které znázorňují, jak se určitá *Substance (Látka)* vztahuje k jiným konkrétním subjektům typu *Template (Šablona)*, *Category (Kategorie)*, *Mixture/Product (Směs/Výrobek)* a *Assessment entity (Posuzovaný subjekt)*.

### **2.2. Posuzovaný subjekt**

Koncepci posuzovaného subjektu (*assessment entity*) si lze představit jako obal pro soubor údajů o vlastnostech látek (napříč sledovanými vlastnostmi), který je využíván pro účely posuzování. Umožňuje definovat konzistentní soubory vlastností, které jsou relevantní pro posouzení konkrétních složení/forem dané látky (uvedené na trh nebo vytvořené při používání).

Cílem koncepce posuzovaného subjektu je poskytnout nástroj, který pomáhá uživatelům dokumentovat případy složitého posuzování v aplikaci IUCLID. U jednoduchého posuzování není nutné takovou koncepci uplatňovat.

Každý posuzovaný subjekt se skládá z názvu, složení a seznamu souvisejících sledovaných vlastností, které podporují existenci posuzovaného subjektu. Všechny záznamy o studii sledovaných vlastností, které jsou relevantní pro souhrn určité sledované vlastnosti, musí obsahovat aktivní odkaz posuzovatele přímo na samotný souhrn.

# **3. Směs/Výrobek**

*Mixture/Product (Směs/Výrobek)* je softwarový subjekt v aplikaci IUCLID, který se používá k ukládání informací o položce, která je buď považována za směs v kontextu právní úpravy, nebo za přípravek podle předpisů o biocidech BPR.

# **4. Šablona**

*Template (Šablona)* je subjekt, který umožňuje vložit data z více oddílů do subjektu *Substance (Látka)* nebo *Mixture/Product (Směs/Výrobek)* najednou, aniž by bylo nutno všechny oddíly znovu jednotlivě manuálně vytvářet a opět do nich zadávat údaje.

# **5. Dokumentace**

*Dossier (Dokumentace)* je kopie údajů uložených v *Substance (Látce)* nebo *Mixture/Product (Směsi/Výrobku)*, která je chráněna proti zápisu. *Dossier (Dokumentace)* se zpravidla používá k předkládání údajů regulačnímu orgánu s cílem splnit zákonnou povinnost vyplývající z právních předpisů, například z nařízení REACH.

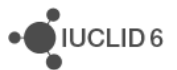

### **5.1. Vytvoření dokumentace**

Před vytvořením *Dossier (Dokumentace)* zajistěte, aby se v *Substance (Látce)* nebo v *Mixture/Product (Směsi/Výrobku)*, ze které bude *Dossier (Dokumentace)* vytvořena, nacházely minimálně všechny požadované údaje.

### **5.2. Struktura dokumentace**

*Dossier (Dokumentace)* je subjekt, který obsahuje kopii údajů ze *Substance (Látky)* nebo *Mixture/Product (Směsi/Výrobku)* v režimu "pouze ke čtení" a dále informace o záhlaví, a v některých případech i informace o kategorii. Při otevření Dokumentace ze seznamu výsledků vyhledávání v podokně *Navigation (Navigace)* se objeví záložka označená *Components (Komponenty)*. Pod touto záložkou se nachází stromová struktura subjektů obsažených v *Dossier (Dokumentaci)*. U kopie subjektu v *Dossier (Dokumentaci)* se zobrazuje symbol zámku, kterým je daná ikona překryta, což naznačuje, že se jedná o dokument určený pouze ke čtení. Původní subjekt je stále přístupný, ale neexistuje žádný odkaz mezi ním a jeho kopií v *Dossier (Dokumentaci)*. Stromová struktura je ve standardním nastavení zcela minimalizována a zobrazuje se pouze *Substance (Látka)* nebo *Mixture/Product (Směs/Výrobek)*, ze které byla *Dossier (Dokumentace)* vytvořena, a *Legal entity (Právní subjekt)*, který byl připojen k *User (Uživateli)*, když byla *Dossier (Dokumentace)* vytvořena. Tento právní subjekt definuje vlastnictví *Dossier (Dokumentace)*.

# **6. Právní subjekt**

*Legal entity (Právní subjekt)* je subjekt, který se používá pro uvedení vlastnických práv jiných subjektů. Může být přidružen k různým subjektům, jako je například *Substance (Látka)*.

# **7. Místo právního subjektu**

*Legal entity site (Místo právního subjektu)* je subjekt, který se používá k přidružení *Legal entity (Právního subjektu)* a jeho přidružených subjektů s fyzickým místem. To může mít významné právní důsledky, zejména pokud se to týká země. *Legal entity site (Místo právního subjektu)* musí mít název a musí být přidruženo k *Legal entity (Právnímu subjektu)*.

# *8.* **Referenční látka**

*Reference substance (Referenční látka)* je subjekt, který se používá k definování konkrétní molekulové struktury nebo úzkého rozpětí molekulových struktur tak, že je možné tuto definici opět použít. *Reference substance (Referenční látka)* obsahuje chemické identifikátory a strukturální informace. Existuje například zpravidla poměr jedna ku jedné mezi *Reference substance (Referenční látkou)* a číslem ES. Na jednu *Reference substance (Referenční látku)* lze odkazovat z více subjektů, kdykoli je nutné definovat chemickou identitu například ve složce *Substance (Látky)*. Užívání *Reference substances (Referenčních látek)* je účinné, protože některé chemické látky se často objevují v rámci více *Substances (Látek)* i *Mixture/Products (Směsí/Výrobků)*. Navíc lze

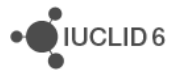

*Reference substances (Referenční látky)* sdílet a vyměňovat mezi jednotlivými instancemi a uživateli aplikace IUCLID. Soubor subjektů *Reference substance (Referenční látka)* je k dispozici ke stažení zdarma z webových stránek aplikace IUCLID 6 v oddíle *Support / Get reference substances (Podpora / Získání Referenčních látek)*. Pokud není požadovaná *Reference substance (Referenční látka)* na dané webové stránce dostupná nebo pokud preferujete jiné řešení, můžete vytvořit *Reference substance (Referenční látku)* v rámci aplikace IUCLID.

### **8.1. Seznam**

U *Reference substance (Referenční látky)* je nutné definovat alespoň název. Tento název je často stejný jako položka v seznamu, jako je například seznam ES, ale není to nutné.

Pokud není vytvořen odkaz na seznam, je možné uvést důvod a zdůvodnění v položce *No inventory information available (Informace o seznamu nejsou k dispozici)*.

### **8.2. Informace o referenční látce**

*Reference substance information (Informace o referenční látce)* je soubor polí, která obsahují identifikátory *Reference substance (Referenční látky)* a souvisejících látek. Do nich se vkládají identifikátory a jakékoli případné odkazy na seznamy. V poli *Identifiers of related substances (Identifikátory příbuzných látek)* lze vytvořit blok podle jednotlivých příbuzných látek. V tomto bloku se nachází pole *Relation (Vztah),* kde lze jejich příbuznost popsat.

Na všechny *Reference substance information (Informace o referenční látce)* lze uplatnit jediný znak, například pro důvěrnost.

### **8.3. Molekulární a strukturální informace**

V části *Molecular and structural information (Molekulové a strukturní informace)* zadejte molekulový vzorec, molekulovou hmotnost a nahrajte obrázek, který tuto strukturu zobrazuje, ve formátu JPEG, GIF nebo PNG. Do pole *molecular formula (molekulový vzorec)* je možno vložit text, ale nikoli znaky v dolním indexu, takže například ethan by byl uveden jako C2H4.

Na všechny *Molecular and structural information (Molekulové a strukturní informace)* lze uplatnit jediný znak, například pro důvěrnost.

# **9. Kontakty**

*Contact (Kontakt)* je subjekt, který zaznamenává kontaktní údaje konkrétní osoby. Lze jej použít rovněž pro záznam některých údajů o roli *dané osoby* v určitém procesu, například jako oprávněné osoby, která je odpovědná za bezpečnostní list (BL). Odkazy na *Contact (Kontakt)* lze vkládat z celé řady jiných subjektů, například z *Legal entity (Právního subjektu)*.

Díky používání *Contacts (Kontaktů)* není nutné znovu zadávat údaje v případě, že se určitá osoba podílí na více procesech a *Substances (Látkách)*. Integrované typy kontaktu představuje *competent person responsible for the SDS (odborně způsobilá osoba odpovědná za BL)*,

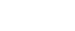

*emergency contact (nouzový kontakt)*, *substance manager (manažer látky)* a *toxicologist (toxikolog).*

# **10. Chemické seznamy**

*Chemical inventories (Chemické seznamy)* se využívají pro poskytování přístupu v rámci aplikace IUCLID k seznamům informací o chemických identitách, které mají původ mimo aplikaci IUCLID. *Reference substance (Referenční látku)* lze propojit odkazem s položkou v *Chemical inventory (Chemickém seznamu)* s cílem poskytovat informace o chemické identitě ve standardním formátu.

Společně s aplikací IUCLID 6 je dodáván i seznam ES. Seznam ES obsahuje chemické identifikátory, jako jsou například čísla ES, čísla CAS a molekulové vzorce.

# **11. Odkaz na literaturu**

*Literature reference (Odkaz na literaturu)* je subjekt, který identifikuje konkrétní dokument obsahující informace o *Substance (Látce)* nebo *Mixture/Product (Směsi/Výrobku)*. Jediným povinným polem je název, ale je zde i řada jiných polí, které čtenáři umožňují najít dokument i mimo aplikaci IUCLID. Je možno vložit odkaz na *Literature reference (Odkaz na literaturu)* ze záznamu o studii sledovaných vlastností v harmonizované šabloně. Tento odkaz se vkládá z pole *data source (zdroj údajů)*.

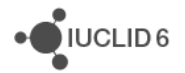